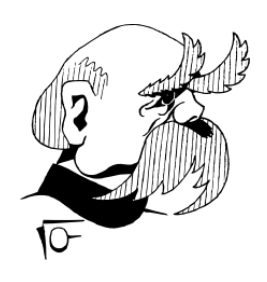

# **Bismark Bisulfite Mapper – User Guide - v0.7.7**

# **1) Quick Reference**

Bismark needs a working version of Perl and it is run from the command line. Furthermore, Bowtie [\(http://bowtie-bio.sourceforge.net/index.shtml\)](http://bowtie-bio.sourceforge.net/index.shtml) or Bowtie 2 [\(http://bowtie](http://bowtie-bio.sourceforge.net/bowtie2)[bio.sourceforge.net/bowtie2\)](http://bowtie-bio.sourceforge.net/bowtie2) needs to be installed on your computer. For more information on how to run Bismark with Bowtie 2 please go to the end of this manual.

First you need to download a reference genome and place it in a genome folder. Genomes can be obtained e.g. from the Ensembl [\(http://www.ensembl.org/info/data/ftp/index.html/\)](http://www.ensembl.org/info/data/ftp/index.html/) or NCBI websites [\(ftp://ftp.ncbi.nih.gov/genomes/\)](ftp://ftp.ncbi.nih.gov/genomes/) (for the example below you would need to download the *Homo sapiens* genome. Bismark supports reference genome sequence files in FastA format, allowed file extensions are either either  $.fa$  or  $.fa$ sta. Both single-entry and multiple-entry FastA files are supported.

The following examples will use the file 'test dataset.fastq' which is available for download from the Bismark homepage (it contains 10,000 reads in FastQ format, Phred33 qualities, 50 bp long reads, from a human directional BS-Seq library).

#### **(I) Running bismark\_genome\_preparation**

**USAGE:** bismark genome preparation [options] <path to genome folder>

A typical genome indexing could look like this:

/bismark/bismark genome preparation --path to bowtie /usr/local/bowtie/ -verbose /data/genomes/homo\_sapiens/GRCh37/

#### **(II) Running bismark**

**USAGE:** bismark [options] <genome\_folder> {-1 <mates1> -2 <mates2> | <singles>}

#### Typical alignment example (tolerating one non-bisulfite mismatch per read):

bismark -n 1 -l 50 /data/genomes/homo\_sapiens/GRCh37/ test\_dataset.fastq

This will produce two output files:

- (a) test dataset.fastq bismark.sam (contains all alignments plus methylation call strings)
- (b) test dataset.fastq bismark mapping report.txt (contains alignment and methylation summary)

**NOTE:** In order to work properly the current working directory must contain the sequence files to be analysed.

#### **(III) Running the Bismark methylation\_extractor**

**USAGE:** methylation extractor [options] <filenames>

A typical command to extract context-dependent (CpG/CHG/CHH) methylation could look like this:

methylation extractor -s --comprehensive test dataset.fastq bismark.sam

This will produce three output files:

- (a) CpG\_context\_test\_dataset.fastq\_bismark.sam.txt
- (b) CHG\_context\_test\_dataset.fastq\_bismark.sam.txt
- (c) CHH\_context\_test\_dataset.fastq\_bismark.sam.txt

# **2) Bismark - General Information**

#### **What is Bismark?**

Bismark is a set of tools for the time-efficient analysis of Bisulfite-Seq (BS-Seq) data. Bismark performs alignments of bisulfite-treated reads to a reference genome and cytosine methylation calls at the same time. Bismark is written in Perl and is run from the command line. Bisulfite-treated reads are mapped using the short read aligner Bowtie 1 (Langmead B, Trapnell C, Pop M, Salzberg SL. Ultrafast and memory-efficient alignment of short DNA sequences to the human genome. Genome Biol 10:R25), or alternatively Bowtie 2, and therefore it is a requirement that Bowtie 1 (or Bowtie 2) are also installed on your machine (see Dependencies).

All files associated with Bismark as well as a test BS-Seq data set can be downloaded from: <http://www.bioinformatics.babraham.ac.uk/projects/bismark/>

We would like to hear your comments, suggestions or bugs about Bismark! Please email them to: [felix.krueger@babraham.ac.uk](mailto:felix.krueger@babraham.ac.uk)

#### **Installation notes**

Bismark is written in Perl and is executed from the command line. To install Bismark simply copy the bismark\_v0.X.Y.tar.gz file into a Bismark installation folder and extract all files by typing:

tar xzf bismark\_v0.X.Y.tar.gz

#### **Dependencies**

Bismark requires a working of Perl and Bowtie 1/Bowtie 2 to be installed on your machine [\(http://bowtie-bio.sourceforge.net/index.shtml,](http://bowtie-bio.sourceforge.net/index.shtml) [http://bowtie-bio.sourceforge.net/bowtie2\)](http://bowtie-bio.sourceforge.net/bowtie2). Bismark will assume that the Bowtie 1/Bowtie 2 executable is in your path unless the path to Bowtie is specified manually with:

--path to bowtie </.../../bowtie>.

**NOTE:** In order to work properly the current working directory must contain the sequence files to be analysed.

#### **Hardware requirements**

Bismark holds the reference genome in memory and in addition to that runs four parallel instances of Bowtie. The memory usage is dependent on the size of the reference genome. For a large eukaryotic genome (human or mouse) we experienced a typical memory usage of around 12GB. We thus recommend running Bismark on a machine with 5 CPU cores and at least 12 GB of RAM. The memory requirements of Bowtie 2 are somewhat larger (possibly to allow gapped alignments). When running Bismark using Bowtie 2 we therefore recommend a system with at least 5 cores and > 16GB of RAM.

Alignment speed depends largely on the read length and alignment parameters used. Allowing many mismatches and using a short seed length (which is the default option for Bowtie 1, see below) tends to be fairly slow, whereas looking for near perfect matches can align around 5-25 million sequences per hour (using Bowtie 1). Since we haven't tested Bowtie 2 very much yet we can't give recommendations about alignment parameters and speed of Bowtie 2 at the current time.

#### **BS-Seq test data set**

A test BS-Seq data set is available for download from the Bismark homepage. It contains 10,000 single-end shotgun BS reads from human ES cells in FastQ format (from SRR020138, Lister *et al.*, 2009; trimmed to 50 bp; base call qualities are Sanger encoded Phred values (Phred33)).

#### **Which kind of BS-Seq files and/or experiments are supported?**

Bismark supports the alignment of bisulfite-treated reads (whole genome shotgun BS-Seq (WGSBS) or reduced-representation BS-Seq (RRBS)) for the following conditions:

- sequence format either FastQ or FastA
- single-end or paired-end reads
- input files can be uncompressed or  $qzip$ -compressed (ending in .  $qz$ )
- variable read length support
- directional or non-directional BS-Seq libraries

In addition, Bismark retains much of the flexibility of Bowtie 1/Bowtie 2 (adjustable seed length, number of mismatches, insert size ...). For a full list of options please run bismark --help or see the Appendix at the end of this User Guide.

**NOTE:** It should be mentioned that Bismark supports only reads in base-space, such as from the Illumina platform. There are currently no plans to extend its functionality to color-space reads.

#### **How does Bismark work?**

Sequence reads are first transformed into fully bisulfite-converted forward (C->T) and reverse read (G->A conversion of the forward strand) versions, before they are aligned to similarly converted versions of the genome (also C->T and G->A converted). Sequence reads that produce a unique best alignment from the four alignment processes against the bisulfite genomes (which are running in parallel) are then compared to the normal genomic sequence and the methylation state of all cytosine positions in the read is inferred. For use with Bowtie 1, a read is considered to align uniquely if one alignment exists that has with fewer mismatches to the genome than any other alignment (or if there is no other alignment). For Bowtie 2, a read is considered to align uniquely if an alignment has a unique best alignment score (as reported by the Bowtie 2  $\text{AS}:$  i field). If a read produces several alignments with the same number of mismatches or with the same alignment score  $(AS: i$  field), a read (or a read-pair) is discarded altogether.

#### **Bismark alignment and methylation call report**

Upon completion, Bismark produces a run report containing information about the following:

- Summary of alignment parameters used
- Number of sequences analysed
- Number of sequences with a unique best alignment (mapping efficiency)
- Statistics summarising the bisulfite strand the unique best alignments came from
- Number of cytosines analysed
- Number of methylated and unmethylated cytosines
- Percentage methylation of cytosines in CpG, CHG or CHH context (where H can be either A, T or C). This percentage is calculated individually for each context following the equation:

% methylation (context) = 100 \* methylated Cs (context) / (methylated Cs (context) + unmethylated Cs (context)).

It should be stressed that the percent methylation value (context) is just a very rough calculation performed directly at the mapping step. Actual methylation levels after post-processing or filtering have been applied may vary.

# **3) Running Bismark**

Running Bismark is split up into three individual steps:

(I) First, the genome of interest needs to be bisulfite converted and indexed to allow Bowtie alignments. This step needs to be carried out only once for each genome. Note that Bowtie 1 and Bowtie 2 require distinct indexing steps since their indexes are not compatible.

(II) Bismark read alignment step. Simply specify a file to be analysed, a reference genome and alignment parameters. Bismark will produce a combined alignment/methylation call output (default is SAM format) as well as a run statistics report.

(III) Bismark methylation extractor. This step is optional and will extract the methylation information from the Bismark alignment output. Running this additional step allows splitting the methylation information up into the different contexts, getting strand-specific methylation information and offers some filtering options.

Each of these steps will be described in more detail (with examples) in the following sections.

### **(I) Bismark Genome Preparation**

This script needs to be run only once to prepare the genome of interest for bisulfite alignments. You need to specify a directory containing the genome you want to align your reads against (please be aware that the bismark genome preparation script currently expects FastA files in this folder (with either .fa or .fasta extension, single or multiple sequence entries per file). Bismark will create two individual folders within this directory, one for a C->T converted genome and the other one for the G->A converted genome. After creating C->T and G->A versions of the genome they will be indexed in parallel using the indexer bowtie-build (or bowtie2-build). Once both C->T and G->A genome indices have been created you do not need to use the genome preparation script again (unless you want to align against a different genome....).

Please note that Bowtie 1 and 2 indexes are not compatible. To create a genome index for use with Bowtie 2 the option --bowtie2 needs to be included as well.

#### **Running bismark\_genome\_preparation**

**USAGE:** bismark genome preparation [options] <path to genome folder>

A typical command could look like this:

```
bismark genome preparation --path to bowtie /usr/local/bowtie/ --verbose
/data/genomes/homo_sapiens/GRCh37/
```
### **(II) Bismark alignment step**

This step represents the actual bisulfite alignment and methylation calling part. Bismark requires the user to specify only two things:

- The directory containing the genome of interest. This folder must contain the unmodified genome (as .fa or .fasta files) as well as the two bisulfite genome subdirectories which were generated in the Bismark Genome Preparations step (see above).

- The sequence file(s) to be analysed (in either FastQ or FastA format).

All other parameters are optional.

In the current version, it is required that the current working directory also contains the sequence files to be analysed. For each sequence file or each set of paired-end sequence files, Bismark produces one alignment and methylation call output file as well as a report file detailing alignment and methylation call statistics for your information and record keeping.

#### **Running bismark**

Before running Bismark we recommend spending some time on quality control of the raw sequence files using FastQC [\(www.bioinformatics.babraham.ac.uk/projects/fastqc/\)](http://www.bioinformatics.babraham.ac.uk/projects/fastqc/). FastQC might be able to spot irregularities associated with your BS-Seq file, such as high base calling error rates or contaminating sequences such as PCR primers or Illumina adapters. Many sources of error impact detrimentally the alignment efficiencies and/or alignment positions, and thus possibly also affect the methylation calls and conclusions drawn from the experiment.

If no additional options are specified Bismark will use a set of default values, some of which are:

#### **Using Bowtie 1:**

- If no specific path to Bowtie is specified it is assumed that the bowtie executable is in the PATH

- Bowtie 1 is run --best mode (it is possible but not recommended to turn this off)

- Standard alignments allow up to 2 mismatches in the seed region (which is defined as the first 28 bp by default). These parameters can be modified using the options  $-n$  and  $-1$ , respectively.

#### **Using Bowtie 2:**

- If no specific path to Bowtie 2 is specified it is assumed that the bowtie2 executable is in the PATH - Standard alignments use a multi-seed length of 20bp with 0 mismatches. These parameters can be modified using the options  $-L$  and  $-N$ , respectively

- Standard alignments report the best of up to 10 valid alignments. This can be set using the  $-M$ parameter

- Standard alignments use the default minimum alignment score function L,0,-0.6, i.e.  $f(x) = 0 + -0.6 *$ x (where x is the read length). For a read of 75bp this would mean that a read can have a lowest

alignment score of -45 before an alignment would become invalid. This is roughly equal to 7 mismatches or ~4 indels of 3-4 bp in the read (or a combination thereof). The stringency can be set using the --score min <func> function.

Even though the user is not required to specify additional alignment options it is often advisable and highly recommended to do so. The default parameters are not very strict and as a consequence will also not run very swiftly. To see a full list of options please type bismark --help on the command line or see the Appendix at the end of this User Guide.

#### **Directional BS-Seq libraries (former option --directional)**

Bisulfite treatment of DNA and subsequent PCR amplification can give rise to four (bisulfite converted) strands for a given locus. Depending on the adapters used, BS-Seq libraries can be constructed in two different ways:

(a) If a library is directional, only reads which are (bisulfite converted) versions of the original top strand (OT) or the original bottom strand (OB) will be sequenced. Even though the strands complementary to OT (CTOT) and OB (CTOB) are generated in the BS-PCR step they will not be sequenced as they carry the wrong kind of adapter at their 5'-end. By default, Bismark performs only 2 read alignments to the OT and OB strands, thereby ignoring alignments coming from the complementary strands as they should theoretically not be present in the BS-Seq library in question.

(b) Alternatively, BS-Seq libraries can be constructed so that all four different strands generated in the BS-PCR can and will end up in the sequencing library with roughly the same likelihood. In this case all four strands (OT, CTOT, OB, CTOB) can produce valid alignments and the library is called nondirectional. Specifying '--non-directional' instructs Bismark to use all four alignment outputs.

To summarise this again: alignments to the original top strand or to the strand complementary to the original top strand (OT and CTOT) will both yield methylation information for cytosines on the top strand. Alignments to the original bottom strand or to the strand complementary to the original bottom strand (OB and CTOB) will both yield methylation information for cytosines on the bottom strand, i.e. they will appear to yield methylation information for G positions on the top strand of the reference genome.

For more information about how to extract methylation information of the four different alignment strands please see below in the section on the Bismark methylation extractor.

**USAGE:** bismark [options] <genome folder> {-1 <mates1> -2 <mates2> | <singles>}

A typical single-end analysis of a 40 bp sequencing run could look like this:

bismark -q --phred64-quals -n 1 -l 40 /data/genomes/homo\_sapiens/GRCh37/ s\_1\_sequence.txt

#### **What does the Bismark output look like?**

As of version 0.6.x, the default output of Bismark is in SAM format when using either Bowtie 1 or Bowtie 2. The former custom Bismark output for Bowtie 1, which used to be the standard output up to versions 0.5.x, is still available by specifying the option  $-\text{vanilla}$  (see below). The Bismark output using Bowtie 2 is invariably in SAM format (required to encode gapped alignments).

#### **Bismark SAM output (default)**

By default, Bismark generates SAM output for all alignment modes. Please note that reported quality values are encoded in Sanger format (Phred 33 scale), even if the input was in Phred64 or the old Solexa format.

```
(1) QNAME (seq-ID)
 (2) FLAG (this flag tries to take the strand a bisulfite read 
originated from into account (this is different from ordinary DNA 
alignment flags!))
 (3) RNAME (chromosome)
 (4) POS (start position)
 (5) MAPQ (always 255)
 (6) CIGAR
 (7) RNEXT
 (8) PNEXT
 (9) TLEN
(10) SEQ
(11) QUAL (Phred33 scale)
(12) NM-tag (edit distance to the reference)
(13) XX-tag (base-by-base mismatches to the reference, not including
indels)
(14) XM-tag (methylation call string)
(15) XR-tag (read conversion state for the alignment)
(16) XG-tag (genome conversion state for the alignment)
```
The mate read of paired-end alignments is written out as an additional separate line in the same format.

#### **Custom ('vanilla') Bismark output (Bowtie 1 only)**

Bismark can generate a comprehensive alignment and methylation call output file for each input file or set of paired-end input files. The sequence basecall qualities of the input FastQ files are written out into the Bismark output file as well to allow filtering on quality thresholds. Please note that the quality values are encoded in Sanger format (Phred 33 scale), even if the input was in Phred64 or the old Solexa format.

**The single-end output contains the following information (1 line per sequence, tab separated):**

```
(1) seq-ID
 (2) alignment strand
(3) chromosome
 (4) start 
(5) end
(6) original bisulfite read sequence 
 (7) equivalent genomic sequence (+2 extra bp)
(8) methylation call string 
(9) read conversion
(10) genome conversion
(11) read quality score (Phred33 scale)
```
#### **Single-end alignment example:**

```
(1) HWUSI-EAS611_0001:3:1:1186:18334#0/1 
 (2) +(3) 4 
(4) 122893213 
(5) 122893242 
(6) TGGGTTTTTAAGATTTTGTGTAGTTGGGGTTTGGAGATGG 
(7) CGGGCCCTCAAGACCCTGCGCAGCTGGGGCCTGGAGACGGAG
(8) z...hhh.h....hhx..z.x..x.....hx......z..
(9) CT 
(10) CT 
(11) IIIIIIIIIIIIIIIIIIIIIIIIIIIIIIIIIIIIIIII
```
#### **The paired-end output looks like this (1 line per sequence pair, tab separated):**

```
(1) seq-ID
 (2) alignment strand
 (3) chromosome
 (4) start 
 (5) end
 (6) original bisulfite read sequence 1 
 (7) equivalent genomic sequence 1 (+2 extra bp)
 (8) methylation call string 1 
 (9) original bisulfite read sequence 2 
(10) equivalent genomic sequence 2 (+2 extra bp)
(11) methylation call string 2
(12) read 1 conversion
(13) genome conversion
(14) read 1 quality score (Phred33 scale)
(15) read 2 quality score (Phred33 scale)
```
#### **Paired-end alignment example:**

(1) HWUSI-EAS611\_100205:2:1:13:1732#0  $(2) +$ (3) 14 (4) 62880539 (5) 62880652 (6) CGGGATTTCGCGGAGTACGGGTGATCGTGTGGAATATAGA (7) CGGGACTCCGCGGAGCACGGGTGACCGTGTGGAATACAGAGT (8) Z....h.xZ.Z....h.Z......xZ..........x... (9) CAACTATCTAAAACTAAAAATAACGCCGCCCAAAAACTCT (10) TCCGGCTGTCTGGAGCTGAAGATGGCGCCGCCCAGAAGCTCT  $(11)$  .zx..x...xh.h..x..h..hh.Z..Z....x..h.... (12) CT (13) CT (14) IIIIIIIIIIIIIIIIIIIIIIIIIIIIIIIIIIIIIIII (15) IIIIIIIIIIIIIIIIIIIIIIIIIIIIIIIIIIIIIIII

#### **Data visualisation**

To see the location of the mapped reads the Bismark output file can be imported into a genome viewer, such as SeqMonk, using the chromosome, start and end positions (this can be useful to identify regions in the genome which display an artefactually high number of aligned reads). The alignment output can also be used to apply post-processing steps such as de-duplication (allowing only 1 read for each position in the genome to remove PCR artefacts) or filtering on the number of bisulfite conversion related non-bisulfite mismatches \* (please note that such post-processing scripts are not part of the Bismark package).

\* Bisulfite conversion related non-bisulfite mismatches are mismatch positions which have a C in the BS-read but a T in the genome; such mismatches may occur due to the way bisulfite read alignments are performed. Reads containing this kind of mismatches are not automatically removed from the alignment output in order not to introduce a bias for methylated reads (please send me an email if you have further questions about this). It should be noted that, even though no methylation calls are performed for these positions, reads containing bisulfite conversion related non-bisulfite mismatches might lead to false alignments if particularly lax alignment parameters were specified.

#### **Methylation call**

The methylation call string contains a dot '.' for every position in the BS-read not involving a cytosine, or contains one of the following letters for the three different cytosine methylation contexts (UPPER CASE = METHYLATED, lower case = unmethylated):

- z unmethylated C in CpG context
- Z methylated C in CpG context
- x unmethylated C in CHG context
- X methylated C in CHG context
- h unmethylated C in CHH context
- H methylated C in CHH context

### **(III) Bismark methylation extractor**

Bismark comes with a supplementary methylation extractor script which operates on Bismark result files and extracts the methylation call for every single C analysed. The position of every single C will be written out to a new output file, depending on its context (CpG, CHG or CHH), whereby methylated Cs will be labelled as forward reads (+), non-methylated Cs as reverse reads (-). The resulting files can be imported into a genome viewer such as SeqMonk (using the generic text import filter) and the analysis of methylation data can commence. Alternatively, the output of the methylation extractor can be transformed into a bedGraph file using the script genome\_methylation\_bismark2bedGraph which was kindly provided by Dr Oliver Tam (also available for download at [www.bioinformatics.babraham.ac.uk/projects/bismark/\)](http://www.bioinformatics.babraham.ac.uk/projects/bismark/).

As of Bismark version 0.6 or higher the default input format for the methylation extractor is SAM. The former custom Bismark format can still be used as well by specifying  $-\text{vanilla}.$ 

#### **The methylation extractor output looks like this (tab separated):**

(1) seq-ID (2) methylation state (3) chromosome (4) start position (= end position) (5) methylation call

Methylated cytosines will receive a '+' orientation, unmethylated cytosines will receive a '-' orientation.

#### Examples for cytosines in CpG context:

HWUSI-EAS611 0006:3:1:1058:15806#0/1 - 6 91793279 z HWUSI-EAS611\_0006:3:1:1058:17564#0/1 + 8 122855484 Z

#### Examples for cytosines in CHG context:

HWUSI-EAS611 0006:3:1:1054:1405#0/1 - 7 89920171 x HWUSI-EAS611\_0006:3:1:1054:1405#0/1 + 7 89920172 X

#### Examples for cytosines in CHH context:

HWUSI-EAS611 0006:3:1:1054:1405#0/1 - 7 89920184 h

The Bismark methylation extractor comes with a few options, such as ignoring the first <int> number of positions in the methylation call string, e.g. to remove a restriction enzyme site (if RRBS is performed with non-directional BS-Seq libraries it might be required to remove reconstituted MspI sites at the beginning of each read as they will introduce a bias into the first methylation call (please send me an email if you require further information on this)). Another useful option for paired-end reads is called '--no overlap': specifying this option will extract the methylation calls of overlapping parts in the middle of paired-end reads only once (using the calls from the first read which is presumably the one with a lowest error rate).

For a full list of options type methylation extractor --help at the command line or refer to the Appendix section at the end of this User Guide.

#### **Methylation extractor output**

By default, the Bismark methylation extractor discriminates between cytosines in CpG, CHG or CHH context. If desired, CHG and CHH contexts can be merged into a single non-CpG context by specifying the option  $\lambda$ -merge non CpG' (as a word of warning, this might produce files with up to several hundred million lines…).

#### **Strand-specific methylation output files (default):**

As its default option, the methylation extractor will produce a strand-specific output which will use the following abbreviations in the output file name to indicate the strand the alignment came from:

OT – original top strand CTOT – complementary to original top strand

OB – original bottom strand CTOB – complementary to original bottom strand

Methylation calls from OT and CTOT will be informative for cytosine methylation positions on the original top strand, calls from OB and CTOB will be informative for cytosine methylation positions on the original bottom strand. Please note that specifying the '--directional' option in the Bismark alignment step will not report any alignments to the CTOT or CTOB strands.

As cytosines can exist in any of three different sequence contexts (CpG, CHG or CHH) the methylation extractor default output will consist of 12 individual output files per input file (CpG\_OT\_..., CpG\_CTOT\_...., CpG\_OB\_... etc.).

#### **Context-dependent methylation output files (--comprehensive option):**

If strand-specific methylation is not of interest, all available methylation information can be pooled into a single context-dependent file (information from any of the four strands will be pooled). This will default to three output files (CpG-context, CHG-context and CHH-context), or result in 2 output files (CpG-context and Non-CpG-context) if '--merge\_non\_CpG' was selected (note that this can result in enormous file sizes for the non-CpG output).

Both strand-specific and context-dependent options can be combined with the '- merge non CpG' option.

#### **(III) Running the Bismark methylation\_extractor**

**USAGE:** methylation extractor [options] <filenames>

A typical command for a single-end file could look like this:

methylation\_extractor -s --comprehensive s\_1\_sequence.txt\_bismark.sam

If you get stuck at any point or have any questions or comments please contact me via email: [felix.krueger@babraham.ac.uk](mailto:felix.krueger@bbsrc.ac.uk)

# **(4) APPENDIX - Full list of options**

# **(I) Bismark Genome Preparation**

A full list of options can also be viewed by typing: bismark\_genome\_preparation --help

**USAGE:** bismark\_genome\_preparation [options] <arguments>

#### **OPTIONS:**

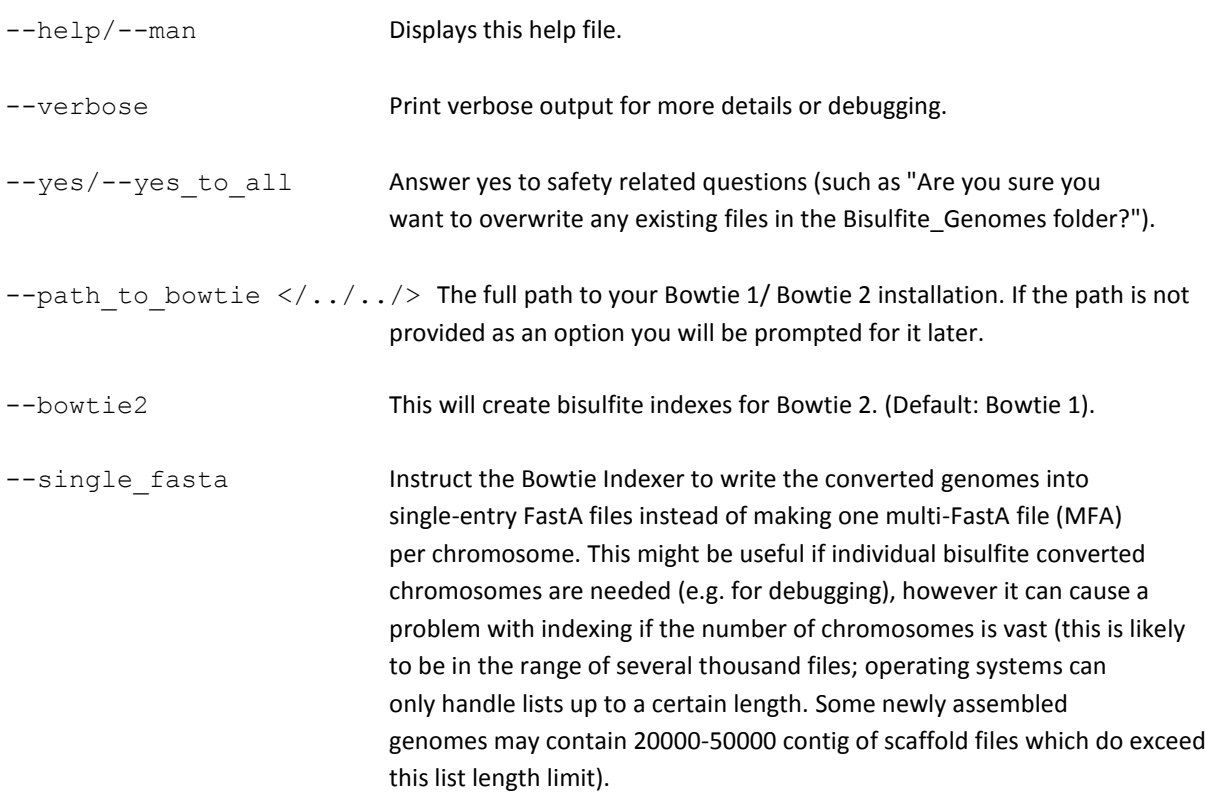

#### **ARGUMENTS:**

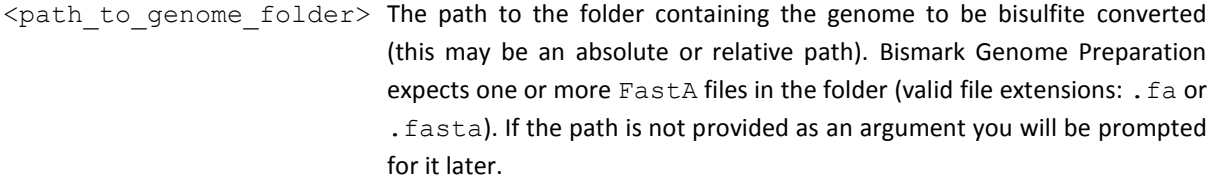

# **(II) Bismark**

A brief description of Bismark and a full list of options can also be viewed by typing: bismark --help

```
USAGE: bismark [options] <genome_folder> {-1 <mates1> -2 <mates2> | 
<singles>}
```
#### **ARGUMENTS:**

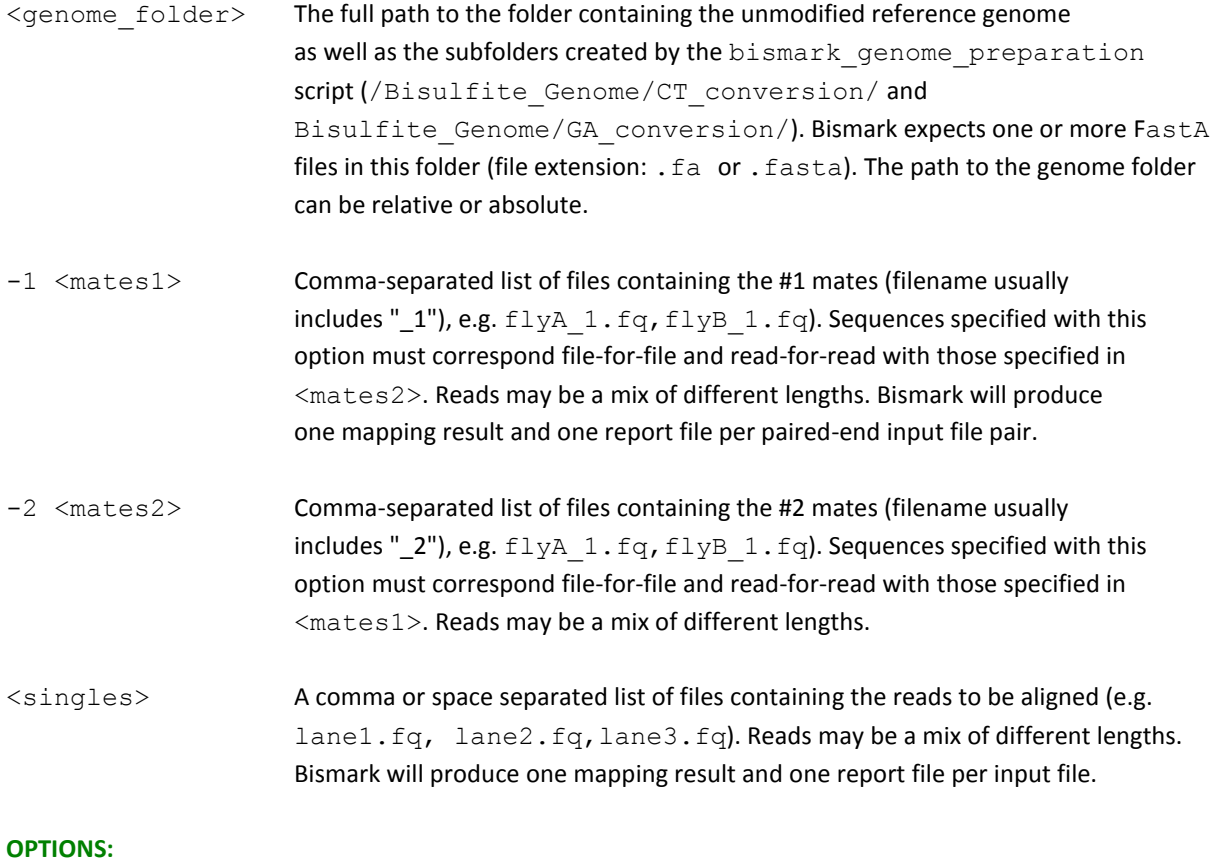

#### **Input:**

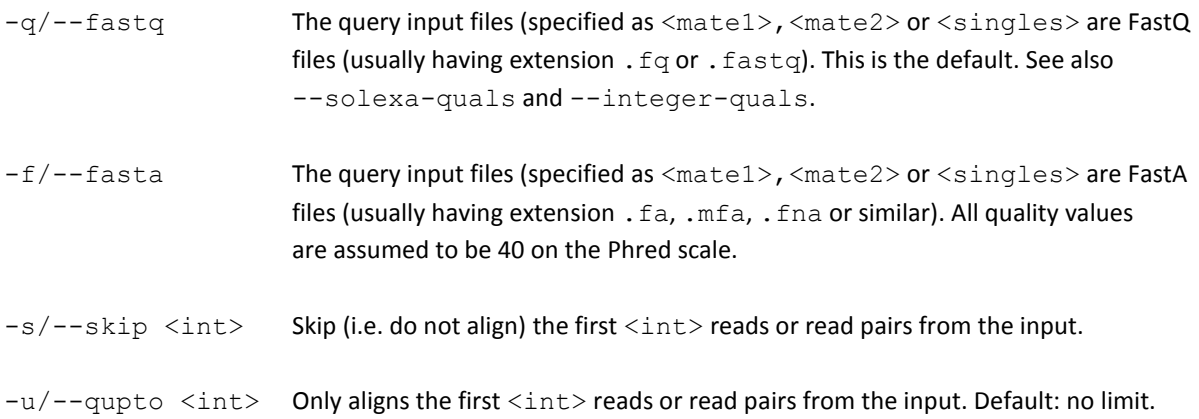

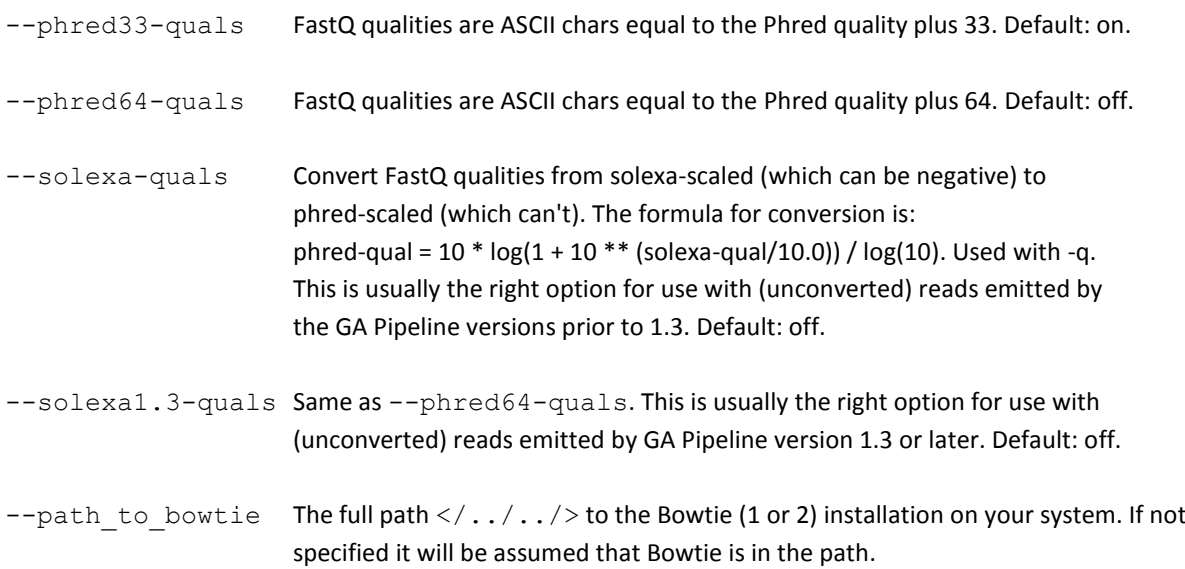

#### **Alignment:**

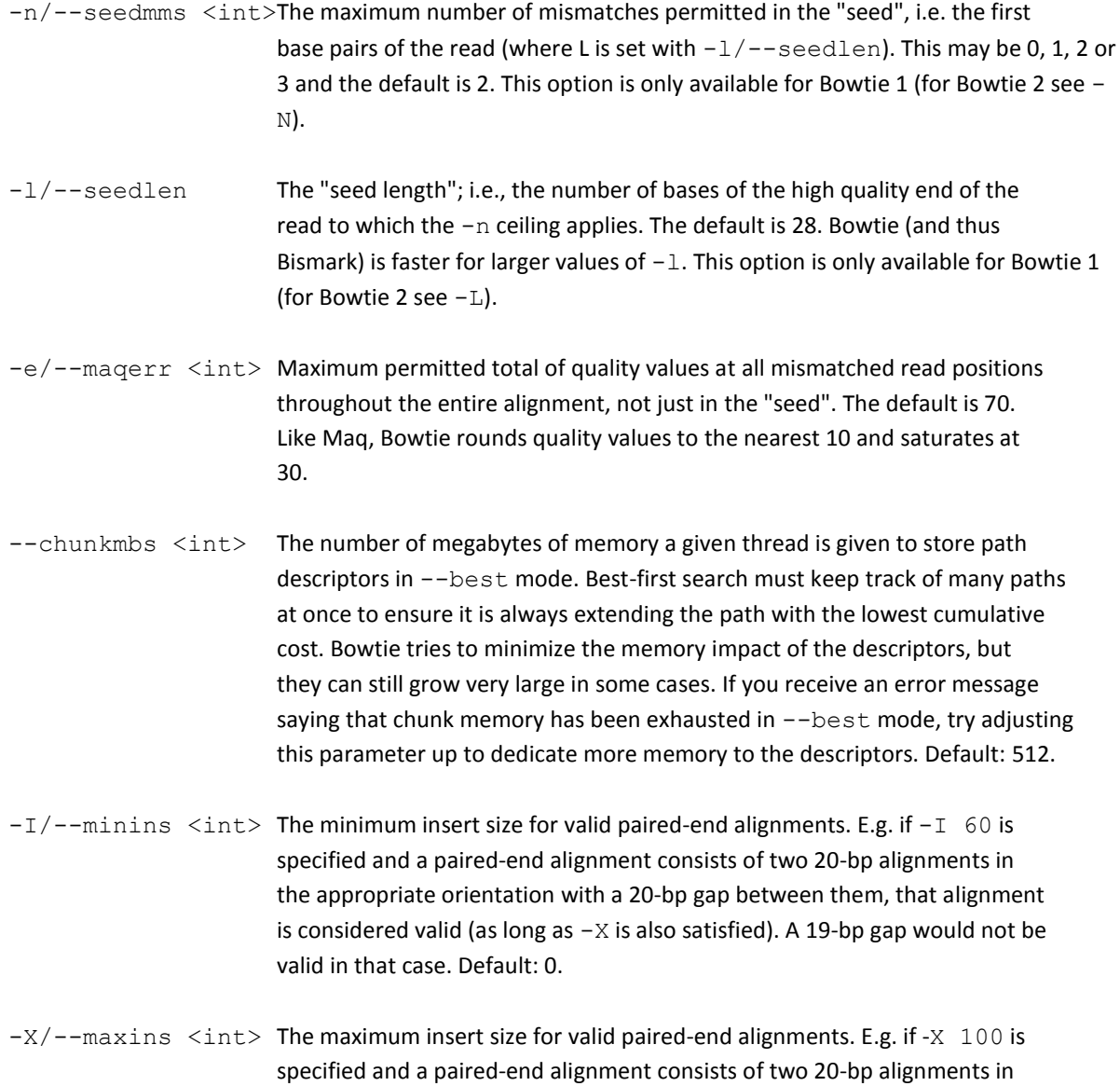

the proper orientation with a 60-bp gap between them, that alignment is considered valid (as long as  $-\text{I}$  is also satisfied). A 61-bp gap would not be valid in that case. Default: 500.

#### **Bowtie 1 Reporting:**

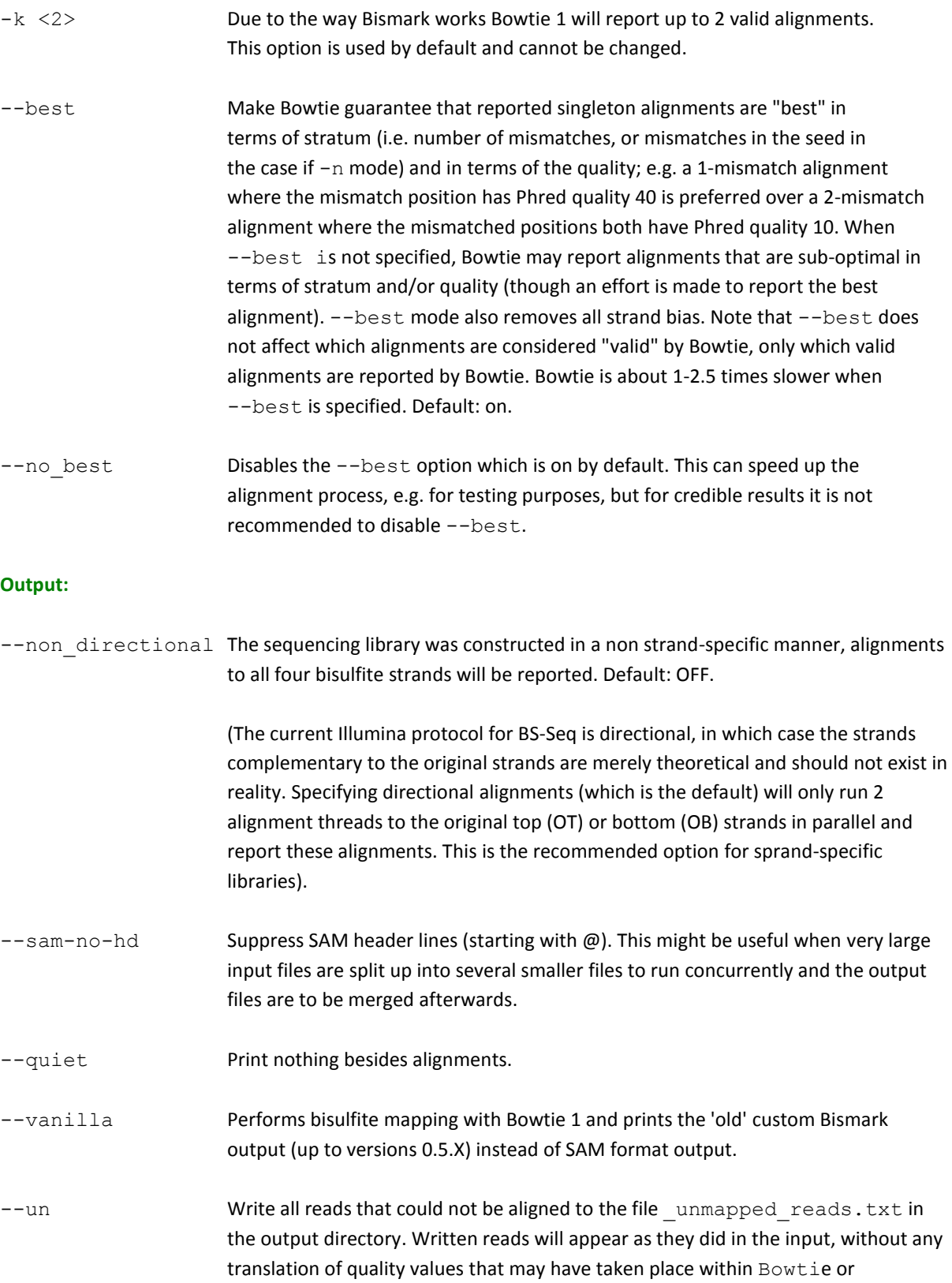

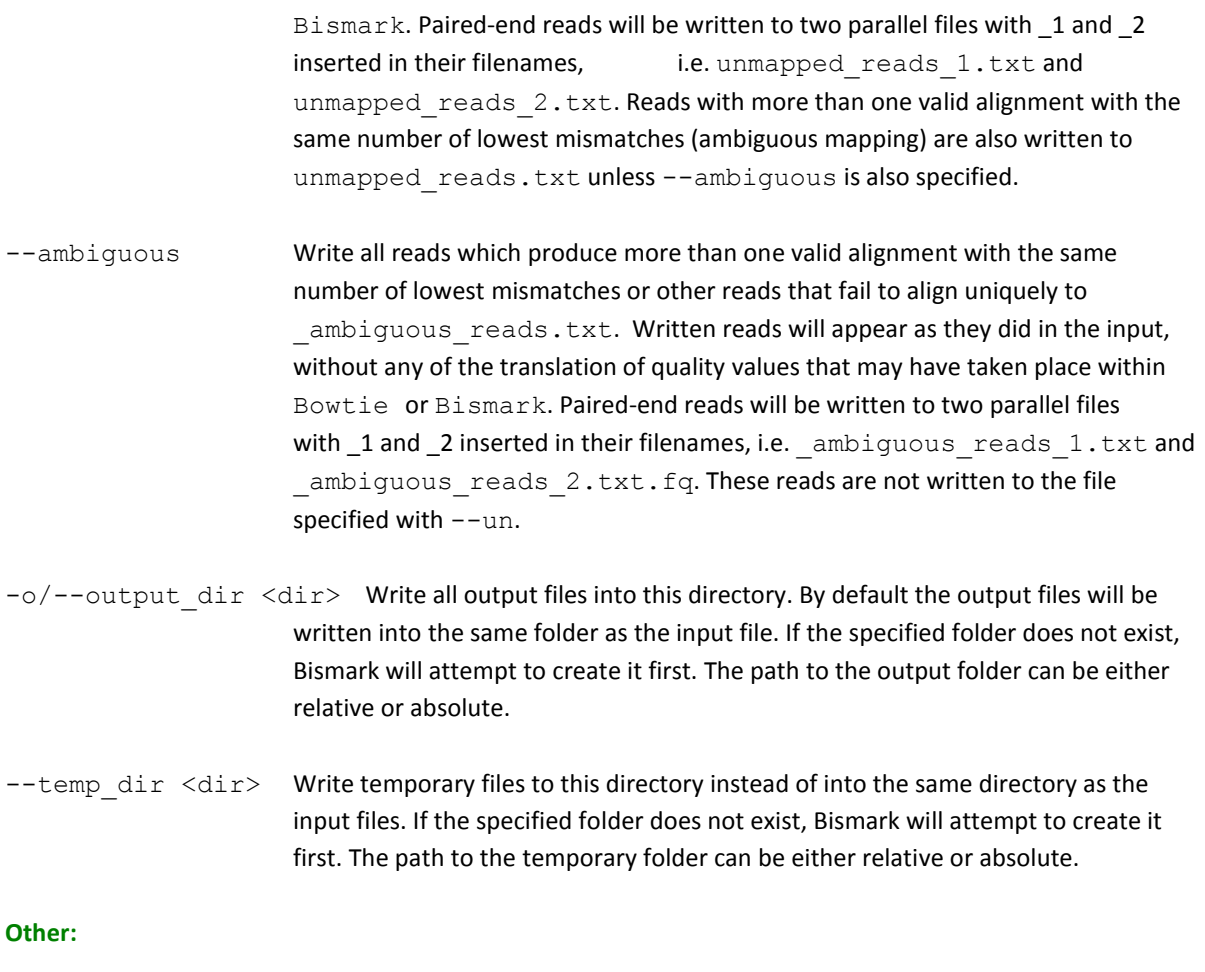

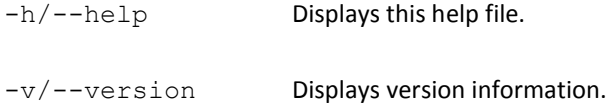

#### **BOWTIE 2 SPECIFIC OPTIONS**

--bowtie2 Uses Bowtie 2 instead of Bowtie 1. Bismark limits Bowtie 2 to only perform end-toend alignments, i.e. searches for alignments involving all read characters (also called untrimmed or unclipped alignments). Bismark assumes that raw sequence data is adapter and/or quality trimmed where appropriate. Default: off.

#### **Bowtie 2 alignment options:**

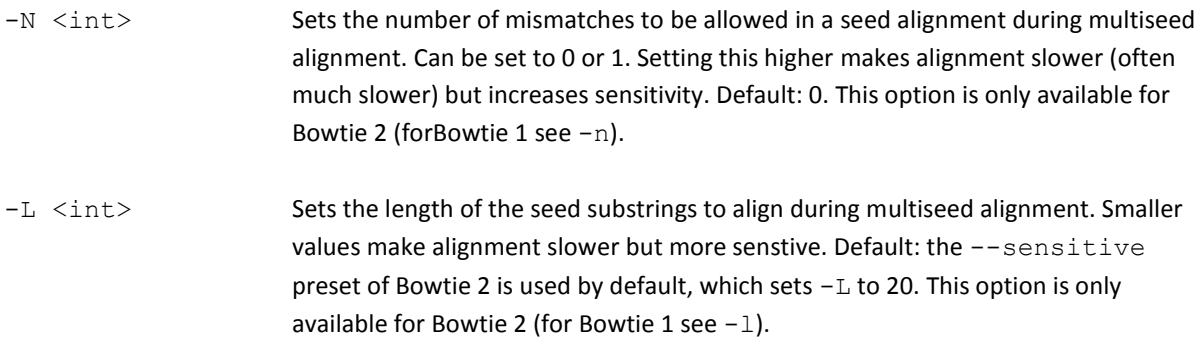

--ignore-quals When calculating a mismatch penalty, always consider the quality value at the mismatched position to be the highest possible, regardless of the actual value. I.e. input is treated as though all quality values are high. This is also the default behaviour when the input doesn't specify quality values (e.g. in  $-f$  mode). For bisulfite alignments in Bismark, this option is invariable and on by default.

#### **Bowtie 2 paired-end options:**

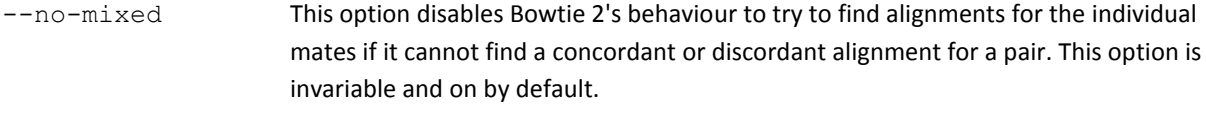

--no-discordant Normally, Bowtie 2 looks for discordant alignments if it cannot find any concordant alignments. A discordant alignment is an alignment where both mates align uniquely, but that does not satisfy the paired-end constraints  $(-f\eta f)^{-1}f(f)$  $-L, -X$ ). This option disables that behaviour and is on by default.

#### **Bowtie 2 Effort options:**

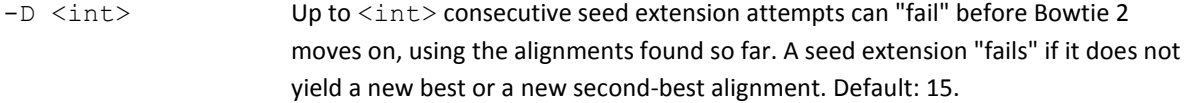

 $-R \leq int$   $\leq int$   $\leq int$  is the maximum number of times Bowtie 2 will "re-seed" reads with repetitive seeds. When "re-seeding," Bowtie 2 simply chooses a new set of reads (same length, same number of mismatches allowed) at different offsets and searches for more alignments. A read is considered to have repetitive seeds if the total number of seed hits divided by the number of seeds that aligned at least once is greater than 300. Default: 2.

#### **Bowtie 2 parallelization options:**

-p NTHREADS Launch NTHREADS parallel search threads (default: 1). Threads will run on separate processors/cores and synchronize when parsing reads and outputting alignments. Searching for alignments is highly parallel, and speedup is close to linear. **NOTE:** It is currently unclear whether this speed increase also translates into a speed increase of Bismark since it is running several instances of Bowtie 2 concurrently! Increasing -p increases Bowtie 2's memory footprint. E.g. when aligning to a human genome index, increasing  $-p$  from 1 to 8 increases the memory footprint by a few hundred megabytes (for each instance of Bowtie 2!). This option is only available if Bowtie is linked with the pthreads library (i.e. if BOWTIE\_PTHREADS=0 is not specified at build time). In addition, this option will automatically use the option '--reorder', which guarantees that output SAM records are printed in an order corresponding to the order of the reads in the original input file, even when  $-p$  is set greater than 1 (Bismark requires the Bowtie 2 output to be this way). Specifying  $-\text{reorder}$  and setting  $-p$  greater than 1 causes Bowtie 2 to run somewhat slower and use somewhat more memory then if  $-$ -reorder were not specified. Has no effect if  $$ p is set to 1, since output order will naturally correspond to input order in that case.

#### **Bowtie 2 Scoring options:**

--score min <func> Sets a function governing the minimum alignment score needed for an alignment to be considered "valid" (i.e. good enough to report). This is a function of read length. For instance, specifying L,0,-0.2 sets the minimum-score function f to  $f(x) = 0 + -0.2$  \* x, where x is the read length. See also: setting function options at http://bowtie-bio.sourceforge.net/bowtie2. The default is L,0,-0.2.

#### **Bowtie 2 Reporting options:**

--most valid alignments <int> This used to be the Bowtie 2 parameter -M. As of Bowtie 2 version 2.0.0-beta7 the option -M is deprecated. It will be removed in subsequent versions. What used to be called  $-M$  mode is still the default mode, but adjusting the  $-M$ setting is deprecated. Use the  $-D$  and  $-R$  options to adjust the effort expended to find valid alignments.

> For reference, this used to be the old (now deprecated) description of -M: Bowtie 2 searches for at most <int>+1 distinct, valid alignments for each read. The search terminates when it can't find more distinct valid alignments, or when it finds <int>+1 distinct alignments, whichever happens first. Only the best alignment is reported. Information from the other alignments is used to estimate mapping quality and to set SAM optional fields, such as AS: i and XS: i. Increasing -M makes Bowtie 2 slower, but increases the likelihood that it will pick the correct alignment for a read that aligns many places. for reads that have more than <int>+1 distinct, valid alignments, Bowtie 2 does not guarantee that the alignment reported is the best possible in terms of alignment score. -M is always used and its default value is set to 10.

## **(III) Bismark Methylation Extractor**

A brief description of the Bismark methylation extractor and a full list of options can also be viewed by typing: methylation\_extractor --help

**USAGE:** methylation\_extractor [options] <filenames>

#### **ARGUMENTS:**

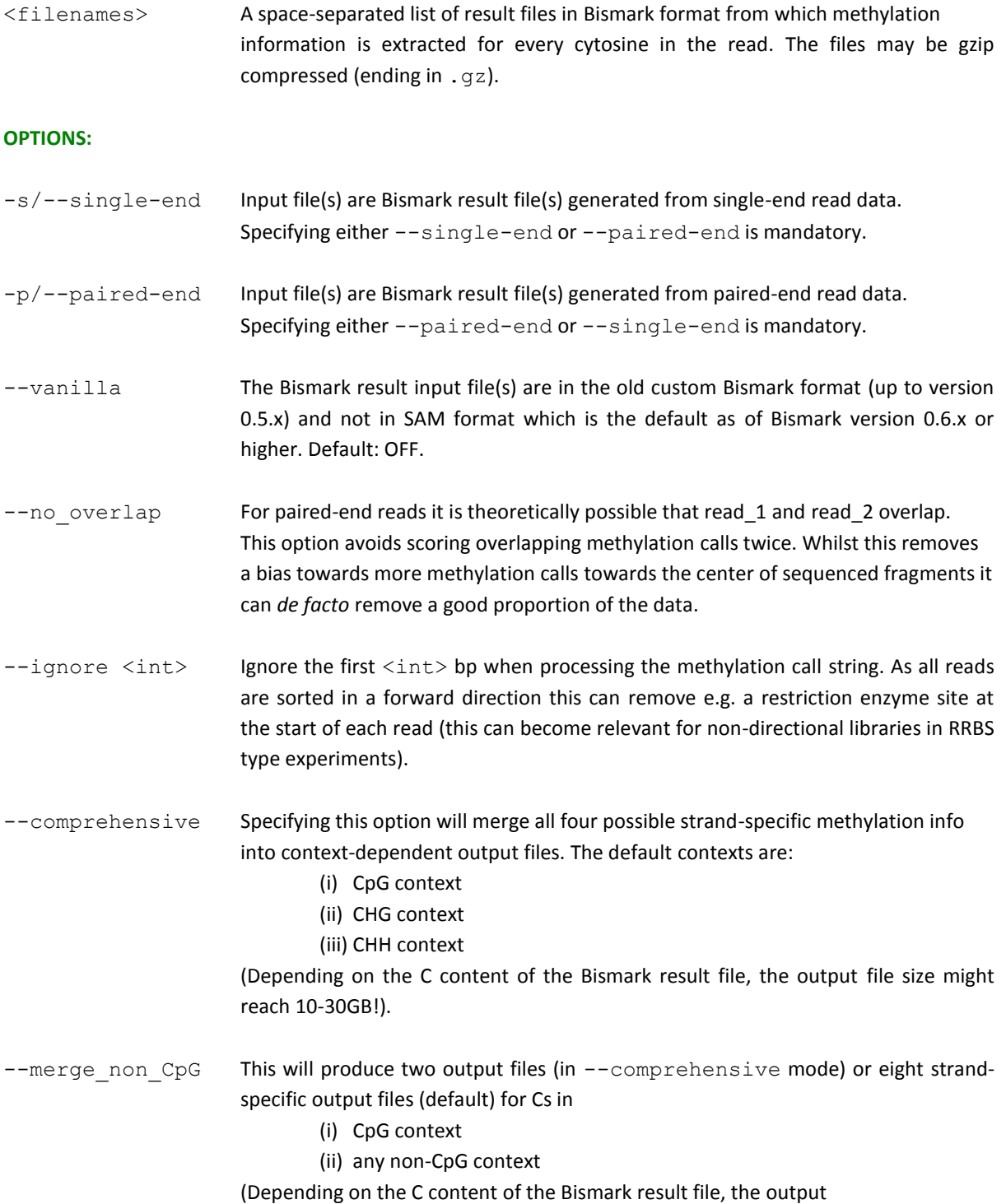

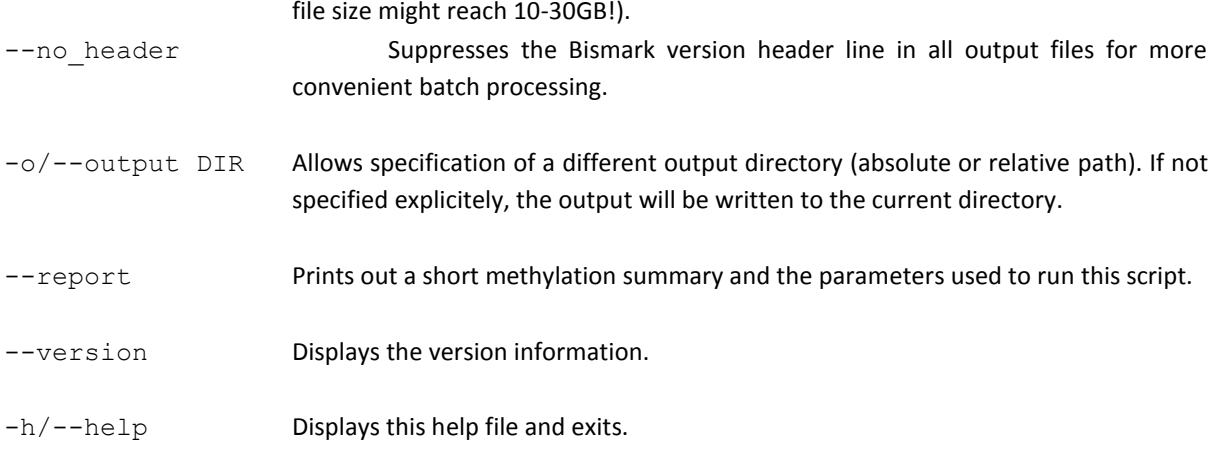

#### **bedGraph specific options:**

- -bedGraph After finishing the methylation extraction, the methylation output is written into a sorted bedGraph file that reports the position of a given cytosine and its methylation state (in %, seem details below). The methylation extractor output is temporarily split up into temporary files, one per chromosome (written into the current directory or folder specified with  $-o/--$ output); these temp files are then used for sorting and deleted afterwards. By default, only cytosines in CpG context will be sorted. The option  $-<sub>CX</sub>$  context may be used to report all cyosines irrespective of sequence context (this will take MUCH longer!).
- --cutoff [threshold] The minimum number of times a methylation state has to be seen for that nucleotide before its methylation percentage is reported. Default: 1.
- --remove spaces Replaces whitespaces in the sequence ID field with underscores to allow sorting.

--counts Adds two additional columns to the output file to enable further calculations: col 5: number of methylated calls col 6: number of unmethylated calls This option is required if  $-cytosine$  report is specified (and will be set automatically if necessary).

--CX/--CX\_context The sorted bedGraph output file contains information on every single cytosine that was covered in the experiment irrespective of its sequence context. This applies to both forward and reverse strands. Please be aware that this option may generate large temporary and output files and may take a long time to sort (up to many hours). Default: OFF. (i.e. Default = CpG context only).

#### **Genome-wide cytosine methylation report specific options:**

--cytosine report After the conversion to bedGraph has completed, the option --cytosine report produces a genome-wide methylation report for all cytosines in the genome. By default, the output uses 1-based chromosome coordinates (zero-based cords are optional) and reports CpG context only (all

cytosine context is optional). The output considers all Cs on both forward and reverse strands and reports their position, strand, trinucleotide content and methylation state (counts are 0 if not covered).

- --CX/--CX context The output file contains information on every single cytosine in the genome irrespective of its context. This applies to both forward and reverse strands. Please be aware that this will generate output files with > 1.1 billion lines for a mammalian genome such as human or mouse. Default: OFF (i.e. Default = CpG context only).
- --zero based Uses zero-based coordinates like used in e.g. bed files instead of 1-based coordinates. Default: OFF.
- --genome folder <path> Enter the genome folder you wish to use to extract sequences from (full path only). Accepted formats are FastA files ending with '.fa' or '.fasta'. Specifying a genome folder path is mandatory.
- --split by chromosome Writes the output into individual files for each chromosome instead of a single output file. Files will be named to include the input filename and the chromosome number.

#### **The bismark\_methylation\_extractor output is in the form (tab delimited):**

<seq-ID> <methylation state\*> <chromosome> <start position (= end position)> <methylation call>

- \* Methylated cytosines receive a '+' orientation,
- \* Unmethylated cytosines receive a '-' orientation.

#### **The bedGraph output (optional) looks like this (tab-delimited):**

<chromosome> <start position> <end position> <methylation percentage>

#### **The genome-wide cytosine methylation output file (optional) is tab-delimited in the following format:**

<chromosome> <position> <strand> <count methylated> <count non-methylated> <C-context> <trinucleotide context>